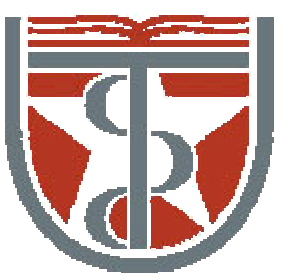

**T H E U N I V E R S I T Y** *of*  **TE X A S**

**H E A L T H S C I E N C E C E N T E R A T H O U S T O N S C H O O L** *of* **H E A L T H I N F O R M A T I O N S C I E N C E S**

# Molecular Dynamics Simulation: Analysis

For students of HI 6001-100 "Biomolecular Modeling"

Willy Wriggers, Ph.D. School of Health Information Sciences

http://biomachina.org/courses/modeling/06.html

#### Practical Tips for the Production Run

- *1. Dynamics Restarts*
- *2. Trajectory Output*
- *3. Pre-Processing of Trajectory Files*
- *4. X-PLOR Trajectory Analysis*

## 1. Dynamics Restarts

Break up dynamics into smaller steps to guard against a system crash

At end of preceding dynamics run:

```
write coordinatesoutput = restart.pdb
endvector do (X = VX) (all)
vector do (Y = VY) (all)
vector do (Z = VZ) (all)
write coordinatesoutput = restart.vlo
endstop
```
#### At beginning of new run:

```
coordinates@restart.pdb
coordinatesdisposition = comparison
          @restart.vlovector do (VX = XCOMP) (all)
vector do (VY = YCOMP) (all)
vector do (VZ = ZCOMP) (all)
```
Don't forget to set **iasvel = current**

In dynamics statement!

## 2. Trajectory Output

Binary trajectory files save disk space Both velocity and coordinate trajectories may be written

Implicit declaration:

```
evaluate ($trajname ="tra.dcd")
evaluate ($veloname ="vel.dcd")
dynamics verlet
         ascii=false ! binary coordinate trajectory file
         vascii=false ! binary velocity trajectory file
        nstep=1000
        nprint=10
         timestep=0.001
         iasvel=current ! assumes velocities initializedtraj=$trajname ! coordinates trajectory file name
        velo=$veloname ! velocity trajectory file name
         nsavc=10 ! frequency of coord. trajectory frames
         nsavv=10 ! frequency of velo. trajectory frames
```
end

#### 2. Trajectory Output

#### Explicit declaration (coords shown only):

```
evaluate ($dcdname ="out.dcd")
evaluate ($counter = 1) ! main loop counter
while ($counter LE 100) loop main 
         dynamics verlet
                   nstep=1000
                   nprint=10
                   timestep=0.001
                   iasvel=current ! assumes velocities initializedendif ($counter = 1) then \qquad ! must initialize trajectory file
                   write trajectory
                   ascii = falseselection = (all)
                   output = $dcdname
                   endelsewrite trajectory next end
         end ifevaluate (\text{\$counter} = \text{\$counter} + 1)
end loop main
```
• Some processing of trajectory files may be required to allow analysis or speed up analysis.

#### *Reading Trajectories*

The example below reads frames from a fictitious molecular dynamics trajectory of two files until the last frame is reached:

```
read trajectory 
  asci=true input=pti_00_50.crd 
  input=pti_50_100.crd 
  begin=1000 
  skip=1000 
  stop=100000 
end while ($status # "COMPLETE") loop traj
  read trajectory next end 
end loop traj
```
(for details see online X-PLOR manual, chapter 11)

#### *Writing Trajectories*

The following example reads a set of PDB coordinate files and merges them into a single trajectory file.

```
evaluate ($count=0) 
for $1 in ( a.pdb b.pdb c.pdb d.pdb e.pdb ) loop main 
  evaluate ($count=$count+1) 
  if ($count=1) then 
    write trajectory 
       output=trajectory.dcd
       ascii=false end else write trajectory 
      next end end write trajectory 
    reset end end loop main
```
(for details see online X-PLOR manual, chapter 11)

#### *Merging Trajectories*

The trajectory output data were originally stored in two files. The first file contains the first 50 psec, the second file the second 50 psec. These two files are then combined into one file.

```
dynamics merge 
  ascii=false input=pti_00_50.crd 
  input=pti_50_100.crd 
  begin=1000 
  skip=1000 
  stop=100000
```

```
oasci=falseoutput=pti_00_100.crd 
end
```
(for details see online X-PLOR manual, chapter 11)

## 4. X-PLOR Trajectory Analysis

#### *Statistical Tools*

In addition to the standard geometric display and analysis tools described in the last session (which also can be used on trajectory files in combination with 'read trajectory'), X-PLOR offers certain statistical tools for trajectory analysis:

- Average coordinates and fluctuations
- Density analysis
- Covariance Analysis
- Time Correlation Analysis
- Radial Distribution Functions
- Angular Distribution Functions
- Power Spectrum Analysis

## General Analysis

### Pretty Pictures

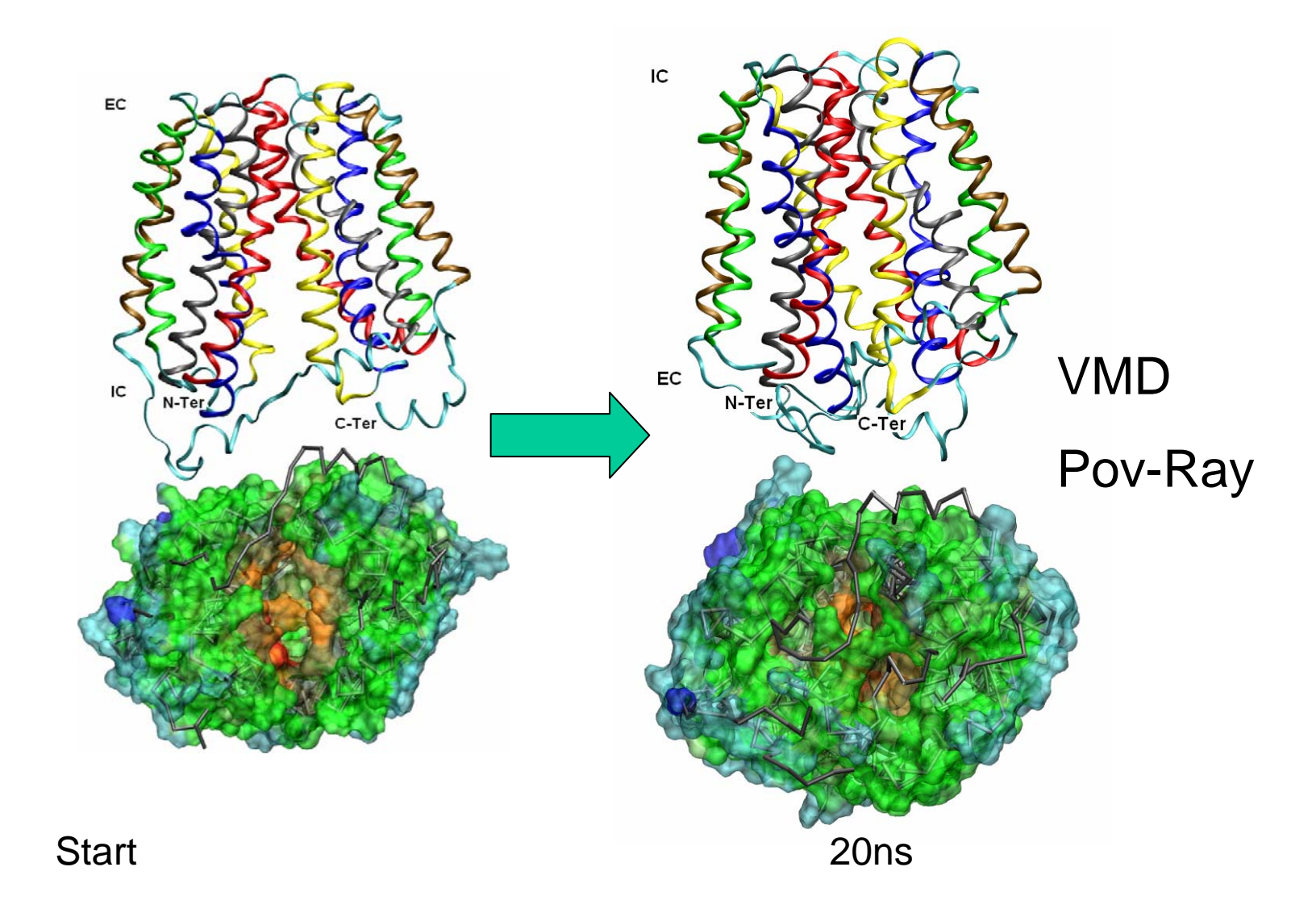

© http://indigo1.biop.ox.ac.uk/MD\_workshops

#### RMS Deviation from Start Structure

```
coordinates
```

```
disposition = comparison
@start.pdb
```
end

```
set display = "rmsd.dat" end
evaluate ($frame = 1)
while ($frame LE 60) loop frameloop
 read trajectory
         ascii=falseinput=input.dcd
  endcoordinates fitselection = (all)
         lsq = true
 end!calculate rms deviationcoordinatesrmsselection = (all)
 endevaluate ($deviation = $RESULT)
  !output results
 evaluate ($runtime = 10 * $frame)
 evaluate ($frame = $frame + 1)
 display $runtime $deviation
end loop frameloop
```
### Root Mean Square Deviation (RMSD)

 $\bullet$  Cα atom RMSD from start structure is a good indication of structure stability and simulation integrity.

=> Continuous increase indicates sustained changes in structure.

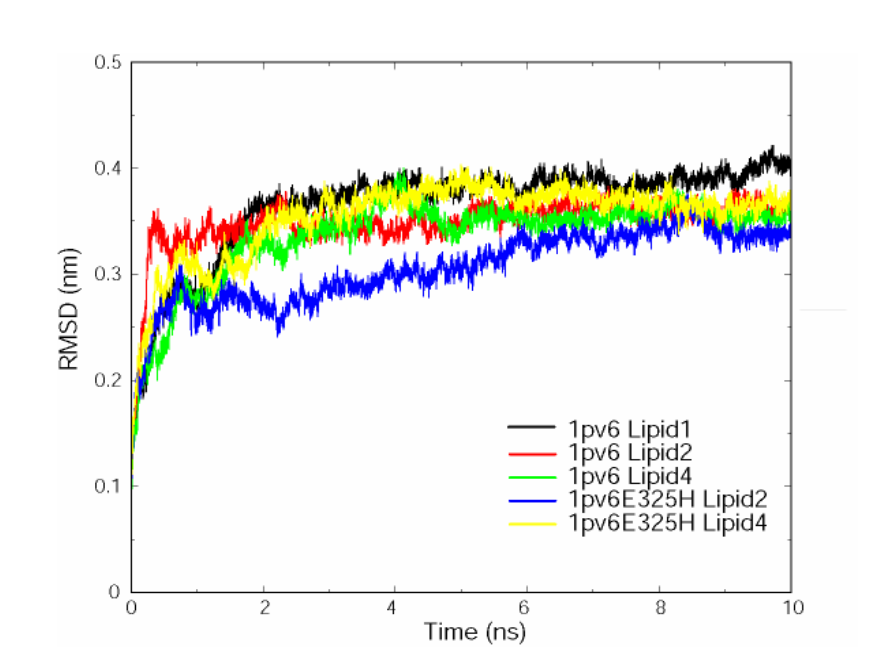

#### RMSD's Can Be Misleading

• Flexible regions e.g. Large loops, unwound termini can cause large contributions to RMSD.

 $\Rightarrow$  Look at sub selections of Cα atoms e.g. core secondary structure regions.

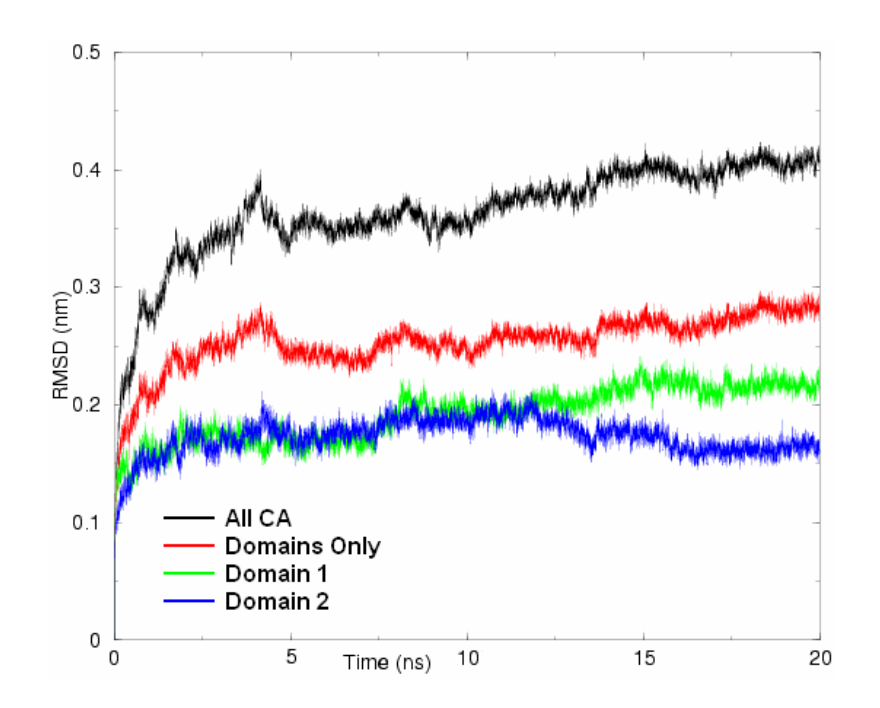

### Calmodulin Example

**RMS Deviation from Crystal Structure** 

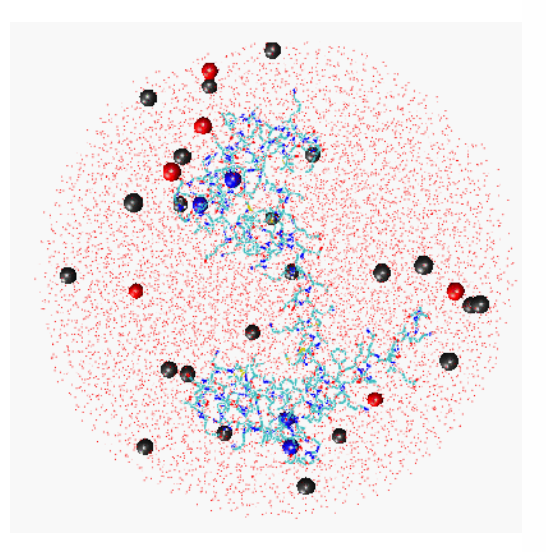

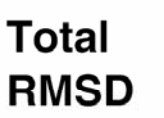

**N-terminus** domain  $(1-77)$ 

**C-terminus** domain  $(78-148)$ 

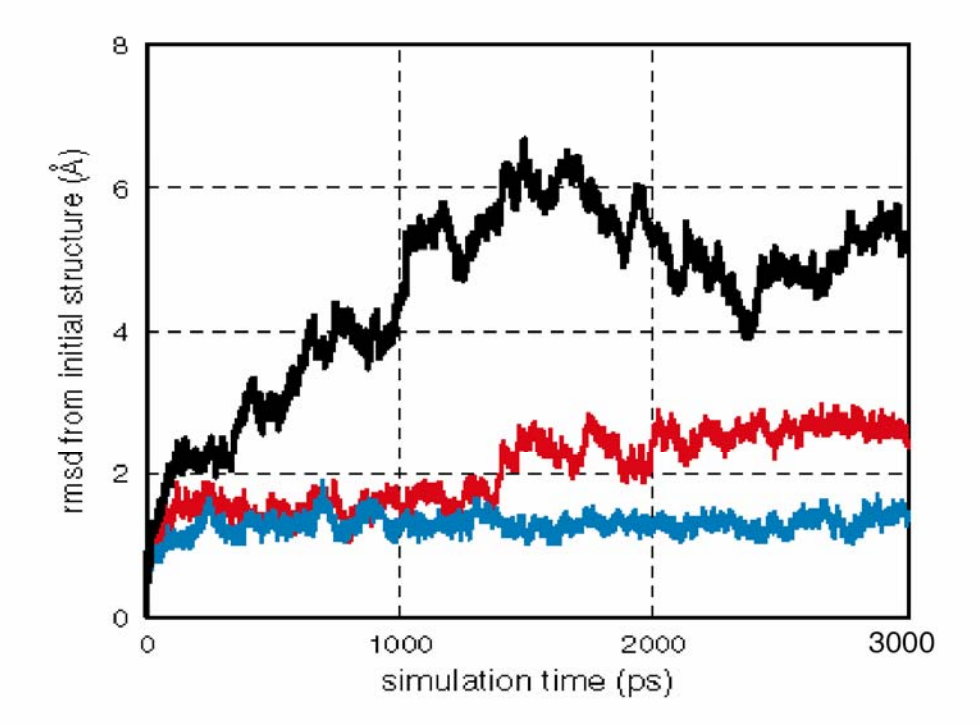

## RMSD Matrix

• Allows detection of periodic changes in structure.

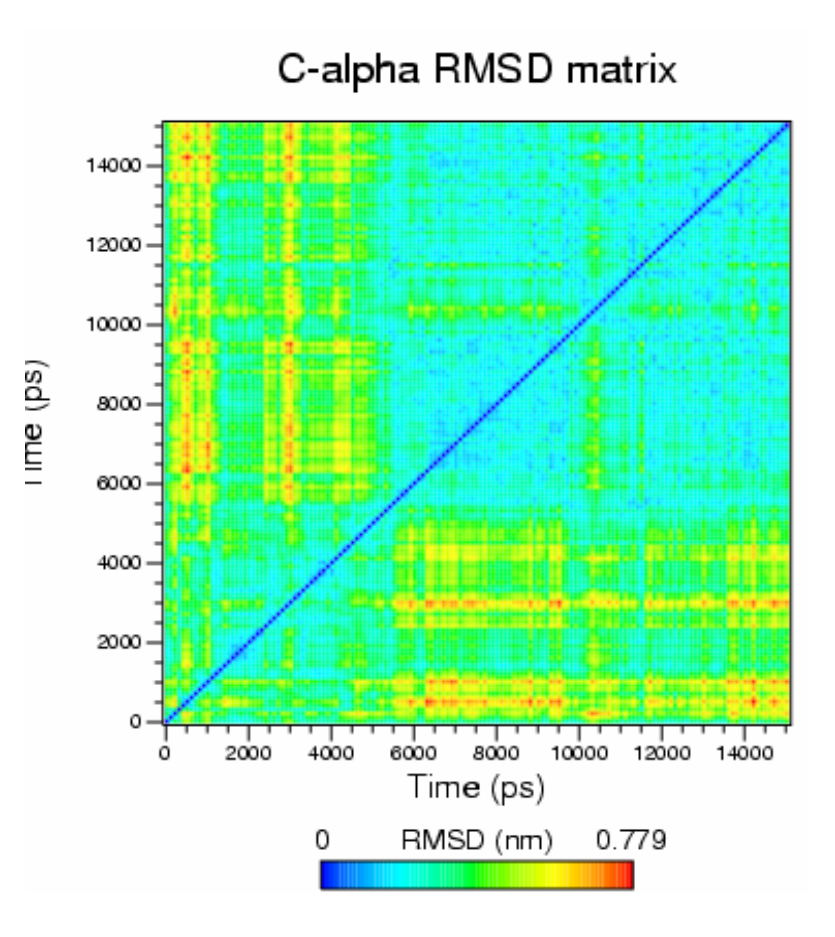

#### Root Mean Square Fluctuations

**RMS** fluctuation  $0.8$  Cα RMSF is a measure of the  $\bullet$ local chain flexibility.  $0.6$  $\widehat{\mathsf{E}}$  0.4 It is the standard deviation of  $\bullet$ the atom position calculated from the average structure.  $0.2$ 

> 0 0

100

200

Residue

300

400

#### RMS Fluctuations and B-values

```
dynamics merge ! need to merge trajectories because ...
          ensemble = trueascii = falseinput = file1.dcd
          input = file2.dcd
          oasci = falseoutput = file3.dcd
enddynamics analyze average ! ... this only works for single trajectory file
          ascii = falseinput = file3.dcd
end! now have average in X,Y,Z and rms fluctuations in B 
vector identify (store1) (tag) ! norm fluct over residue
evaluate ($residnr = 0)
for $atom_id in id (store1) loop normrmsf
         vector show norm (B) ((byres((id $atom_id)))and(not(hydrogen)))
         evaluate ($residnr = $residnr + 1)
         display $residnr $RESULT
end loop normrmsf
```
#### RMS Fluctuations and B-values

Crystal packing forces constrain calmodulin's flexibility:

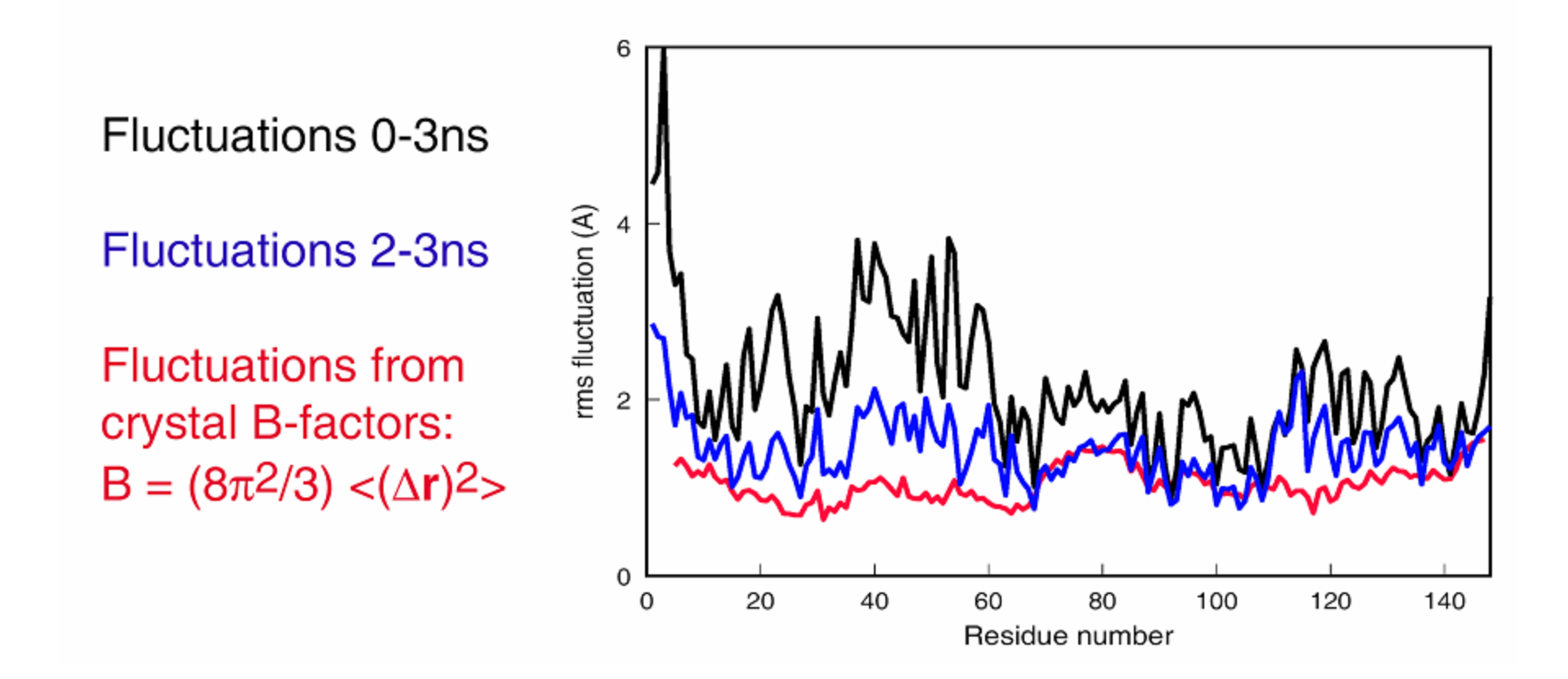

## Conformational Analysis

#### *Hingefind:*

Willy Wriggers and Klaus Schulten. Proteins: Structure, Function, and Genetics 1997, 29:1-14.

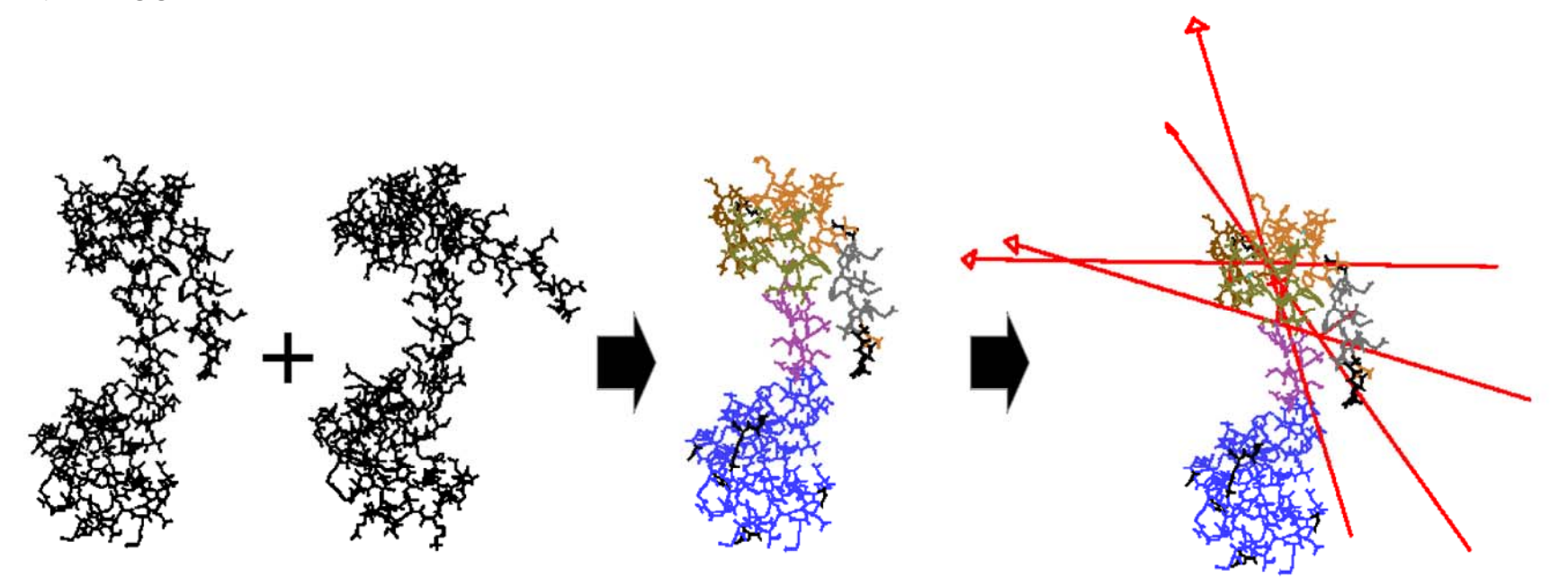

Compare two structures.

Extract rigid domains (regions of preserved packing). Choose resolution to filter out noise from imprecision of coordinates.

Visualize relative movements of rigid domains by effective rotation axes (hinges). A measure of topological conformance with a subset of atoms:  $\leftrightarrow$  distances  $\delta_{n}$  between pairs of corresponding residues.

Extracting Rigid Domains

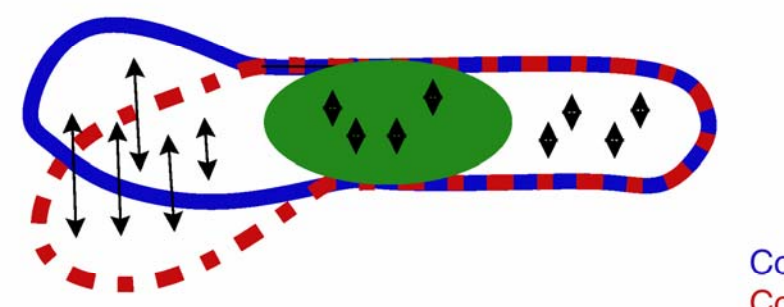

**Conformation 1 Conformation 2** 

Iterative adaptive selection routine:

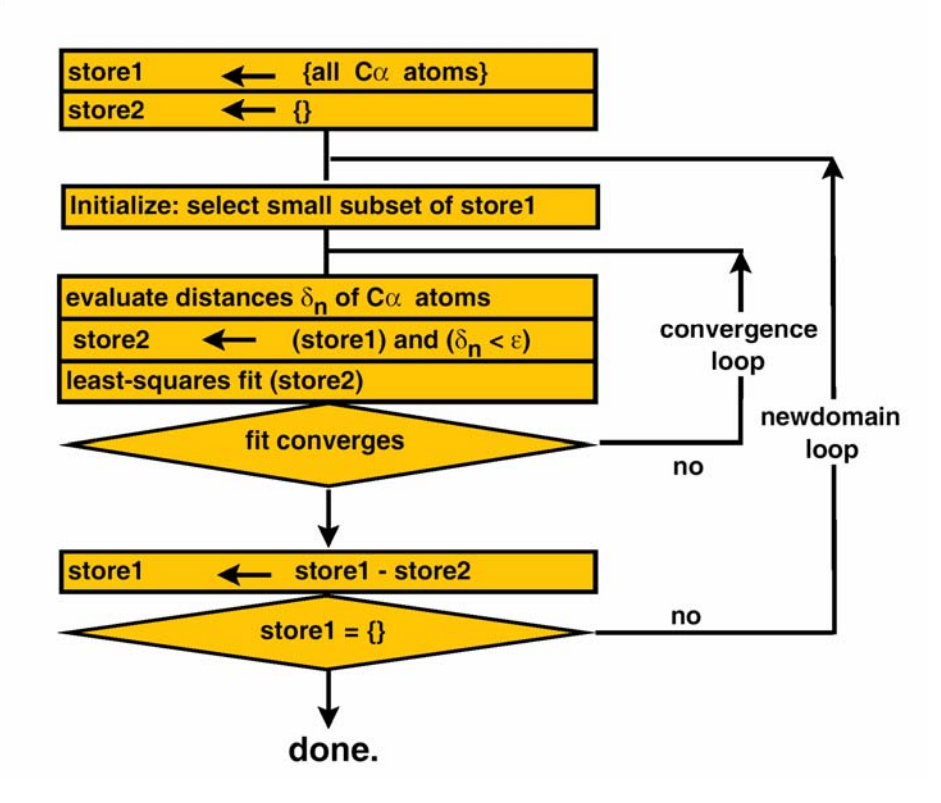

Locating Hinge Axes

Express rigid-body movement (6 degrees of freedom) as a rotation about an effective rotation axis (5 degrees of freedom)

Premise: Domains are connected by flexible joints, which constrain their movement.

Solution: Keep removal of COM translation, but approximate rotation.

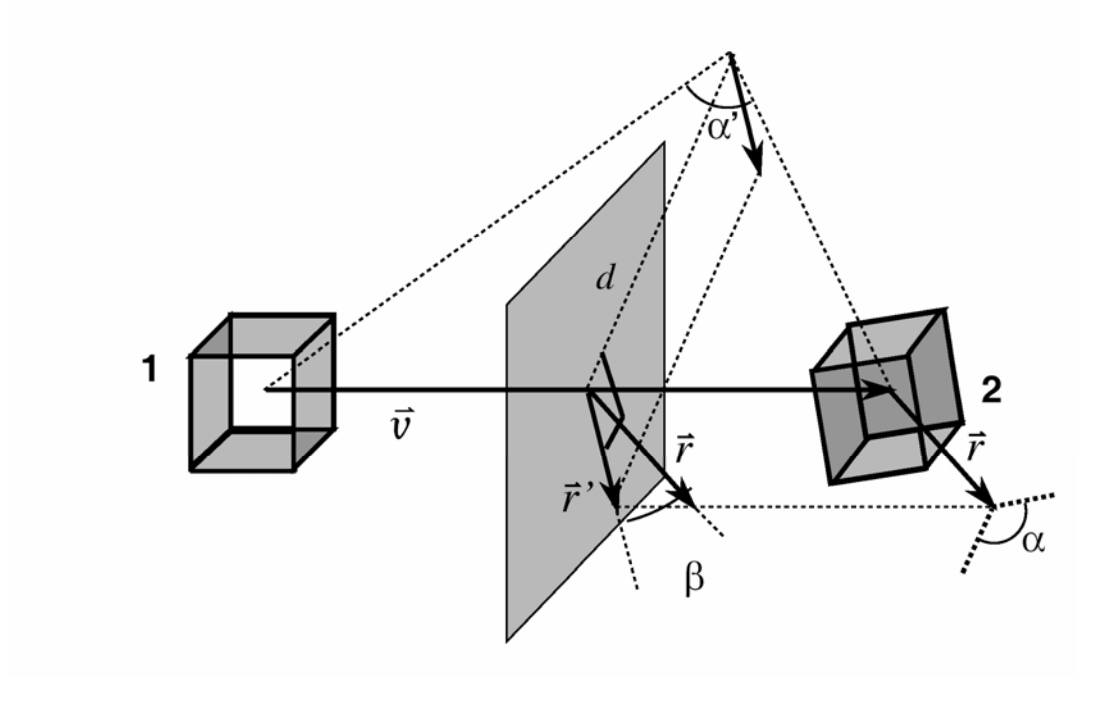

## Example

Actin Cleft Closure: MD-Simulation vs. Fiber Diffraction Model of the Filament.

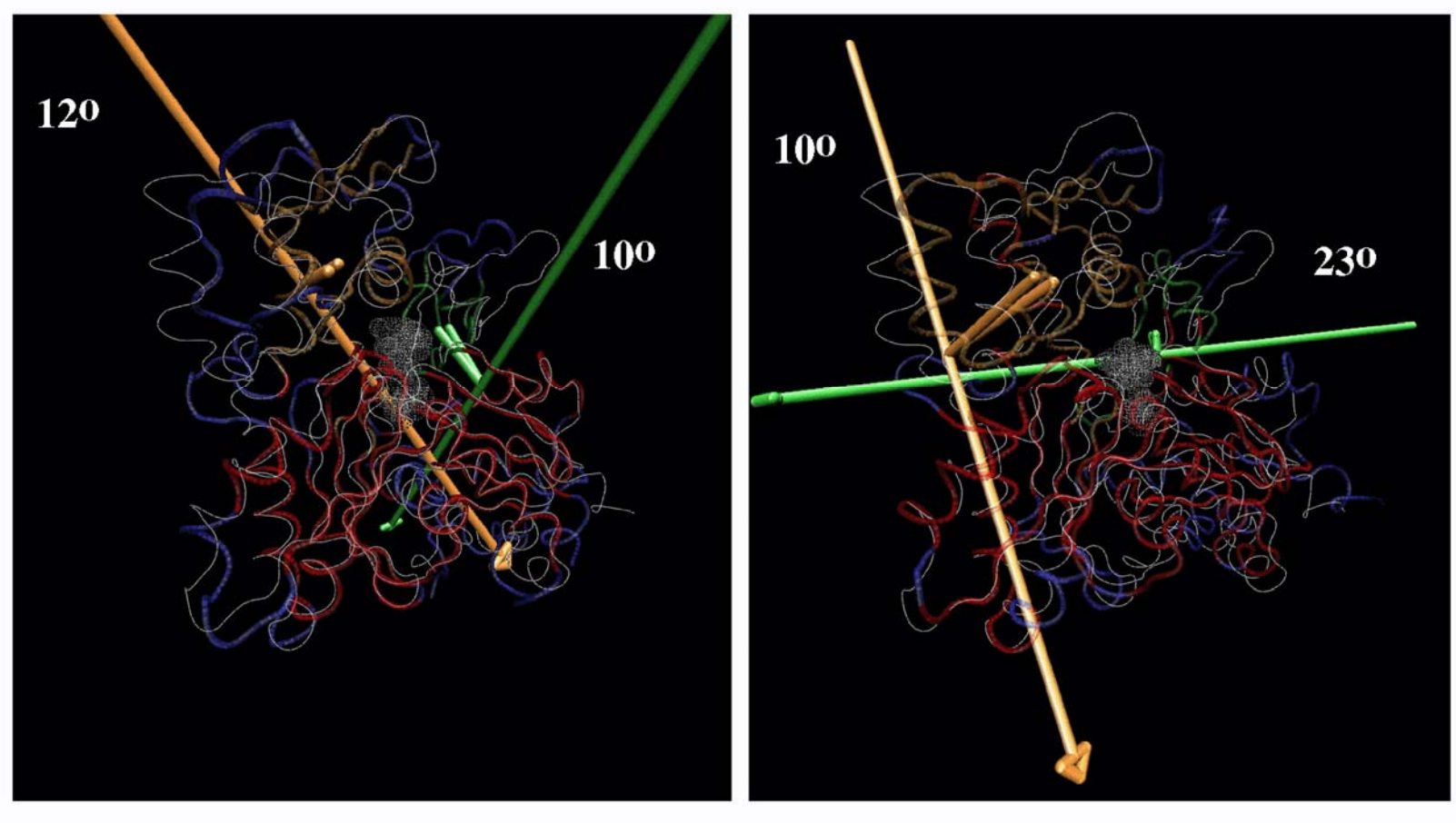

500ps MD simulation vs. Kabsch crystal structure. Lorenz filament model vs. crystal structure.

## Hingefind Availability

http://www.biomachina.org/disseminate/hingefind/hingefind.html

Tcl (VMD plugin) and X-PLOR (standalone) scripts

## Interaction Surfaces

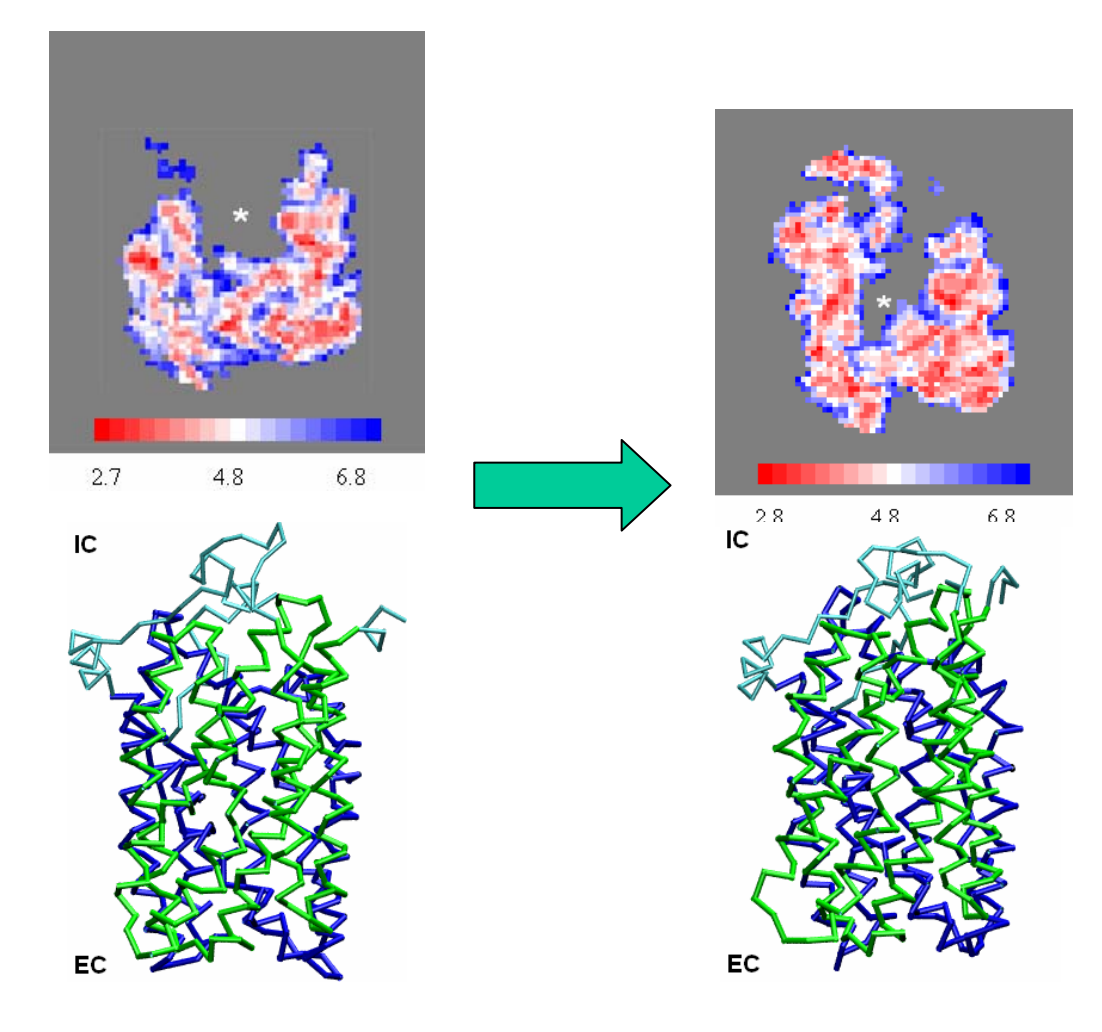

MOLSURFER: characterises interaction surface between domains or two proteins.

© http://indigo1.biop.ox.ac.uk/MD\_workshops

## Residue Displacement

Characterizes changes in structure:

Gives an indication which residues are changing position from the start structure.

Graph, or display on the structure.

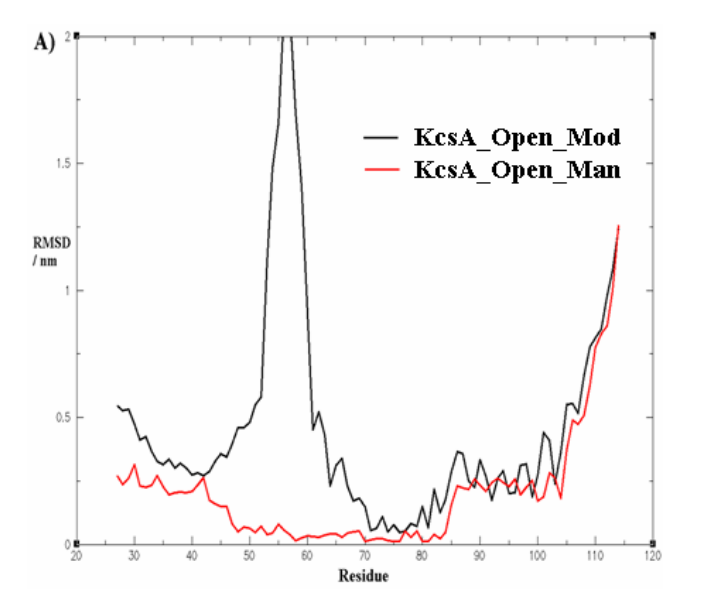

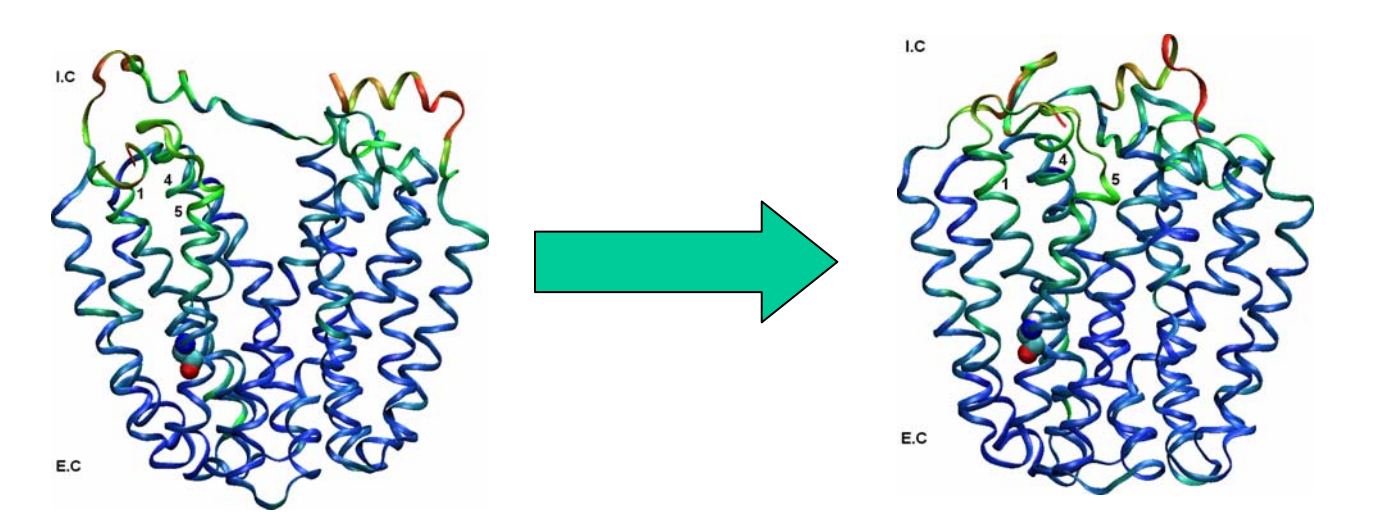

© http://indigo1.biop.ox.ac.uk/MD\_workshops

## Secondary Structure

- $\bullet$  Secondary structure assignment along a trajectory can indicate unstable regions – regions undergoing structural changes.
- $\bullet$  Highlights helix breaking effects of prolines.

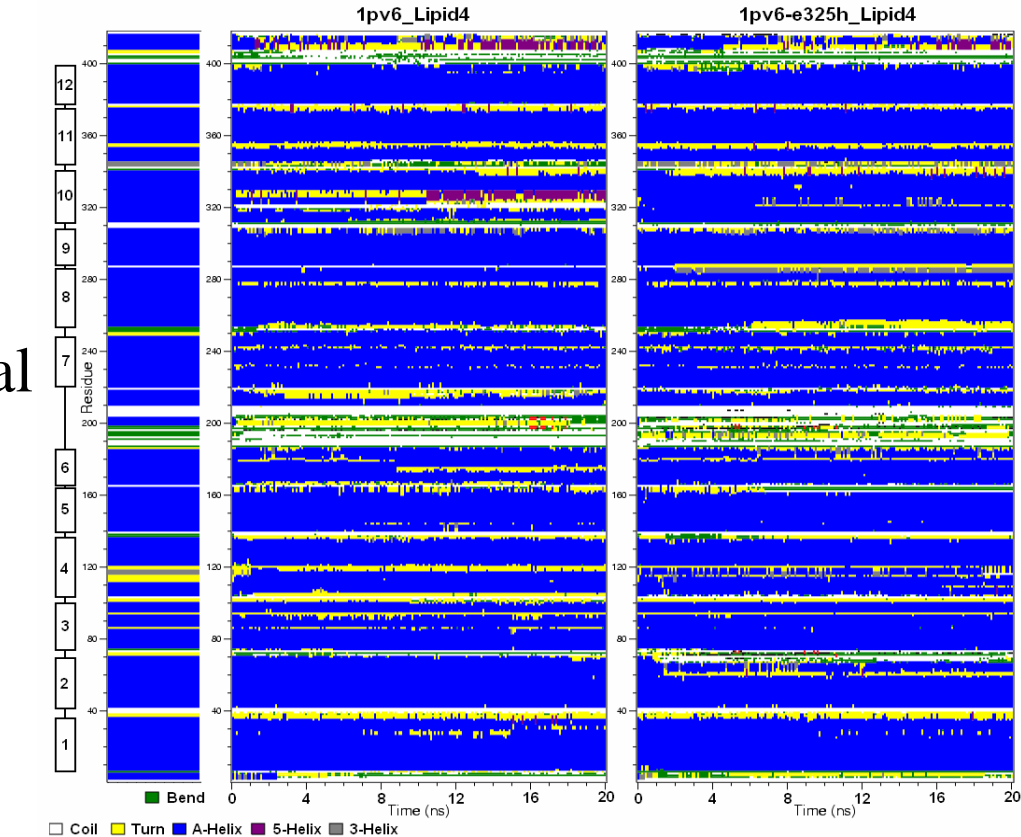

## Time-Dependent **Quantities**

*Example:*

Diffusion of water molecules into actin's enzymatic site

*Strategy:*

•fit trajectory frames to reference •extract water oxygen positions

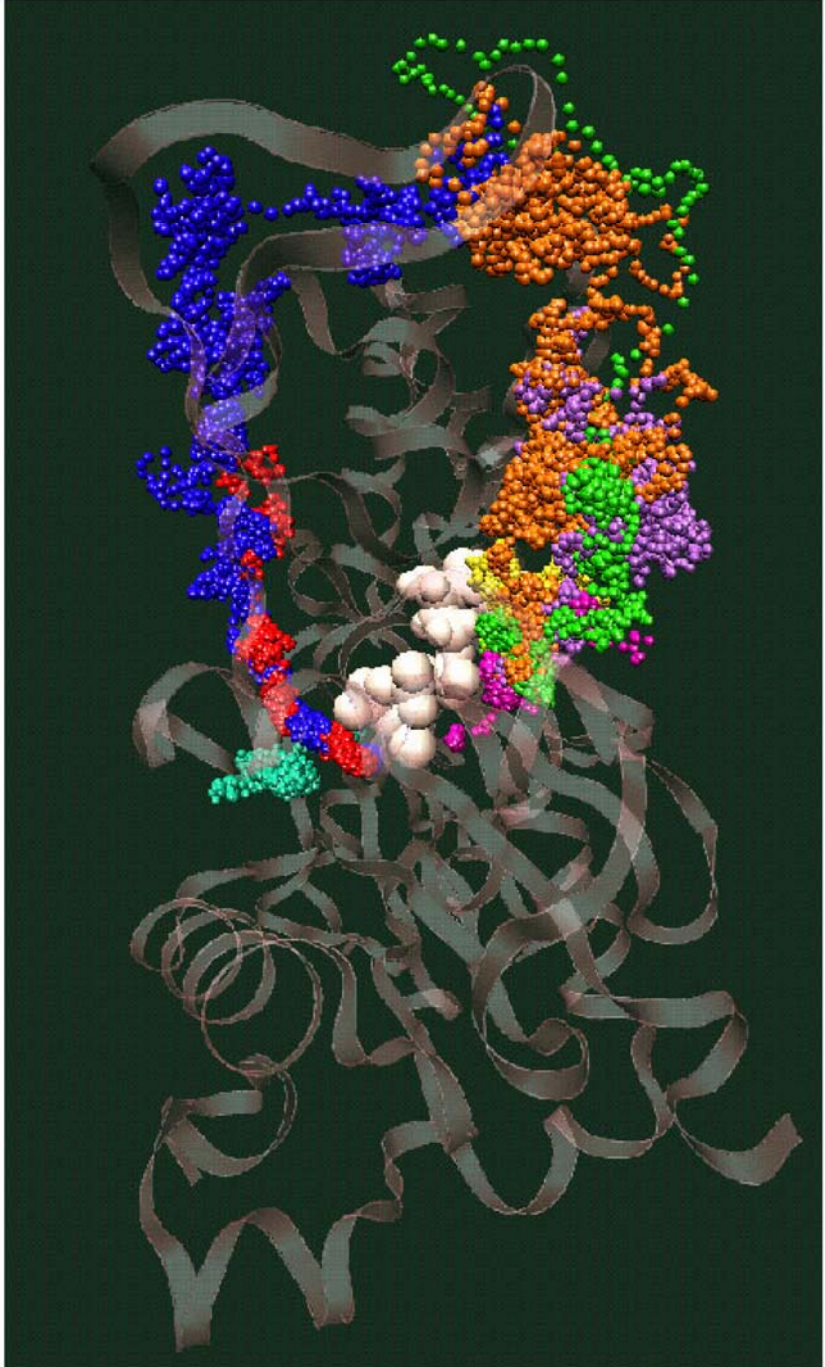

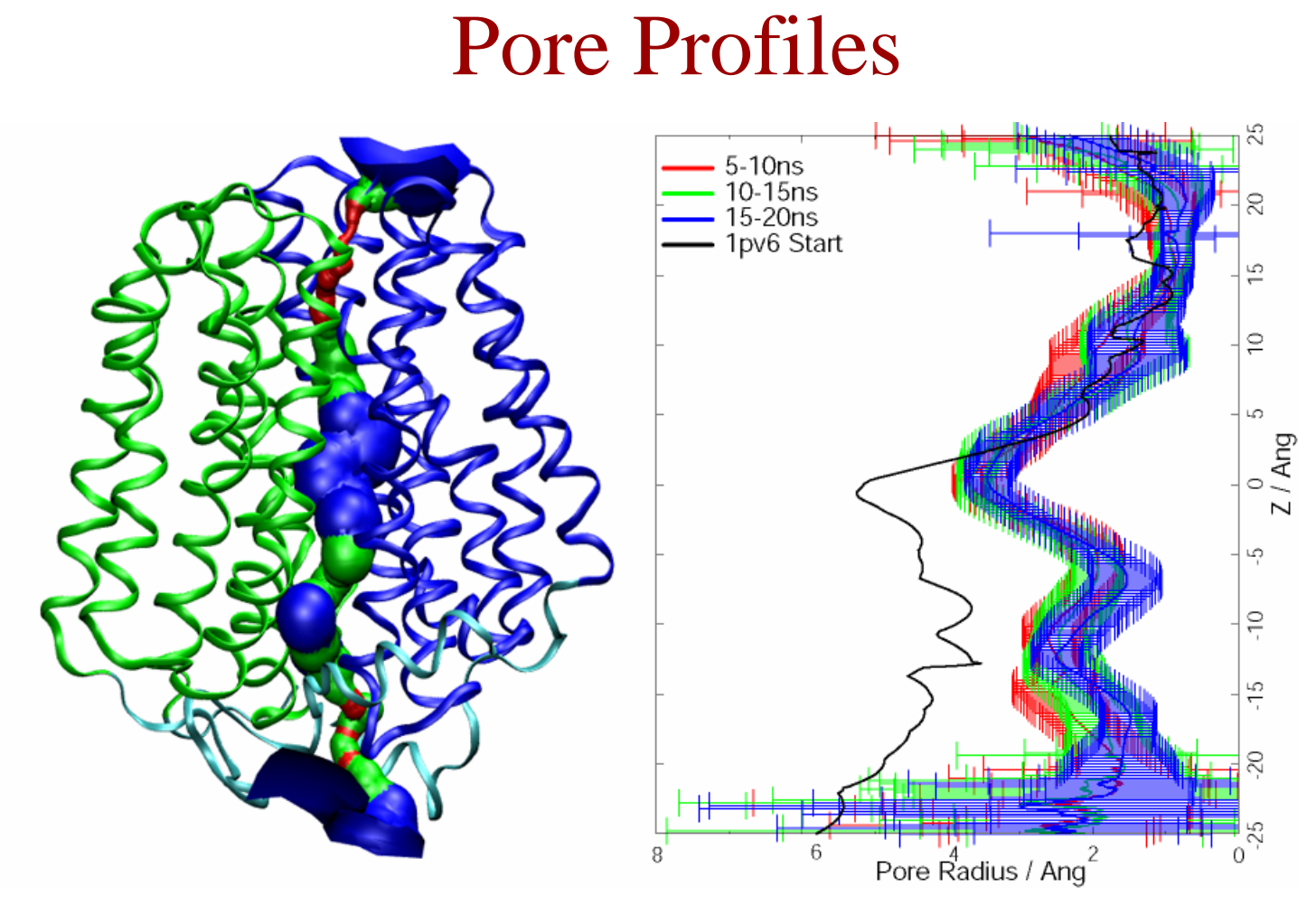

- •Hole can calculate the pore radius profile through a protein.
- $\bullet$ Surface of the pore can also be visualised
- $\bullet$  Useful to look at the average pore profile with standard deviation.  $\Rightarrow$  Flexibility of the pore

© http://indigo1.biop.ox.ac.uk/MD\_workshops

# Counterion Distribution<br>Wriggers et al., Biophysical J. 1998, 74: 1622-1639.

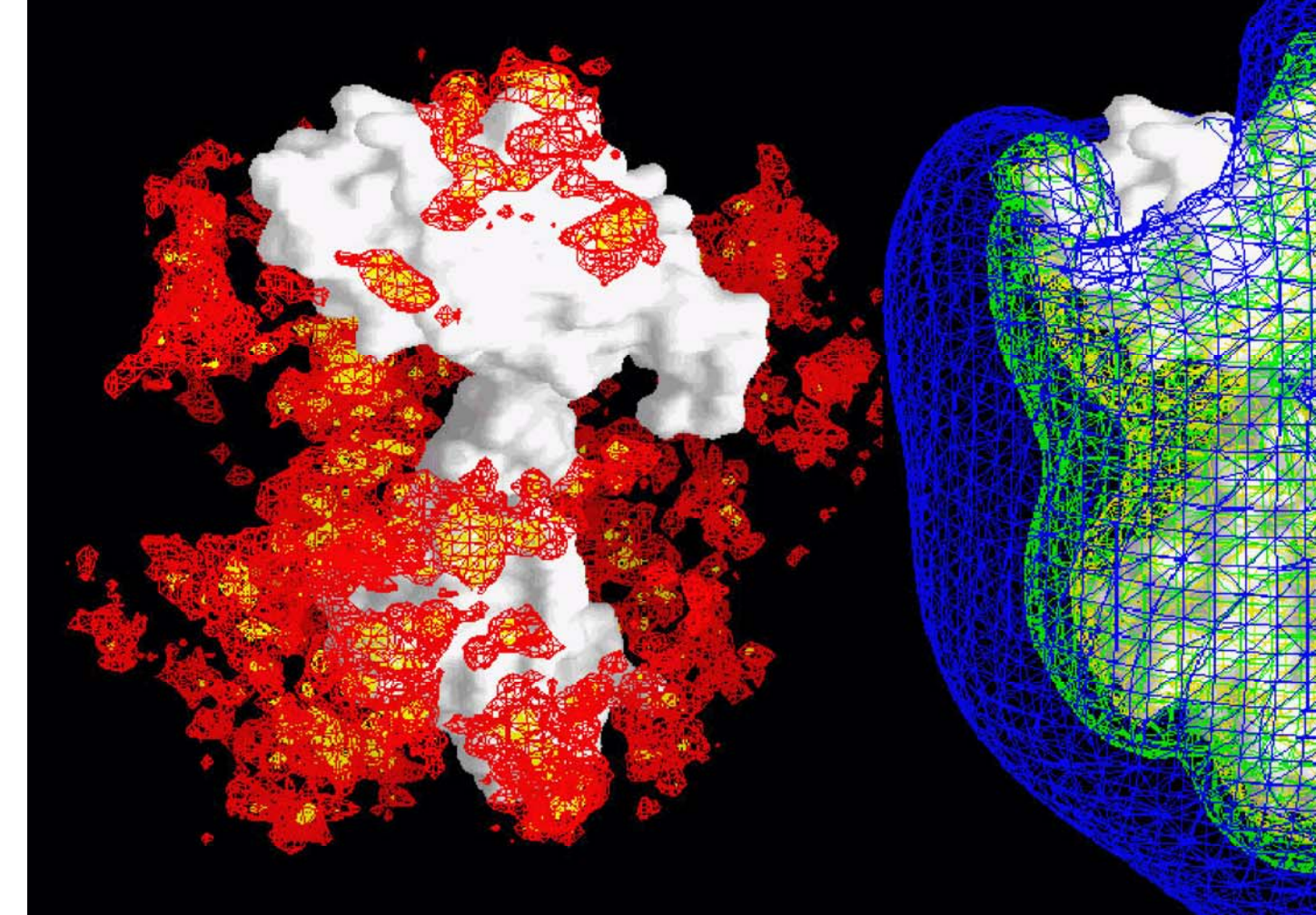

continuum electrostatic theory  $[Na] = 0.5 M, [Na] = 0.2 M, [Na] = 0.1 M$ 

3ns trajectory  $[Na] = 3.0 M, [Na] = 1.0 M$ 

#### Channels: Ion Trajectory

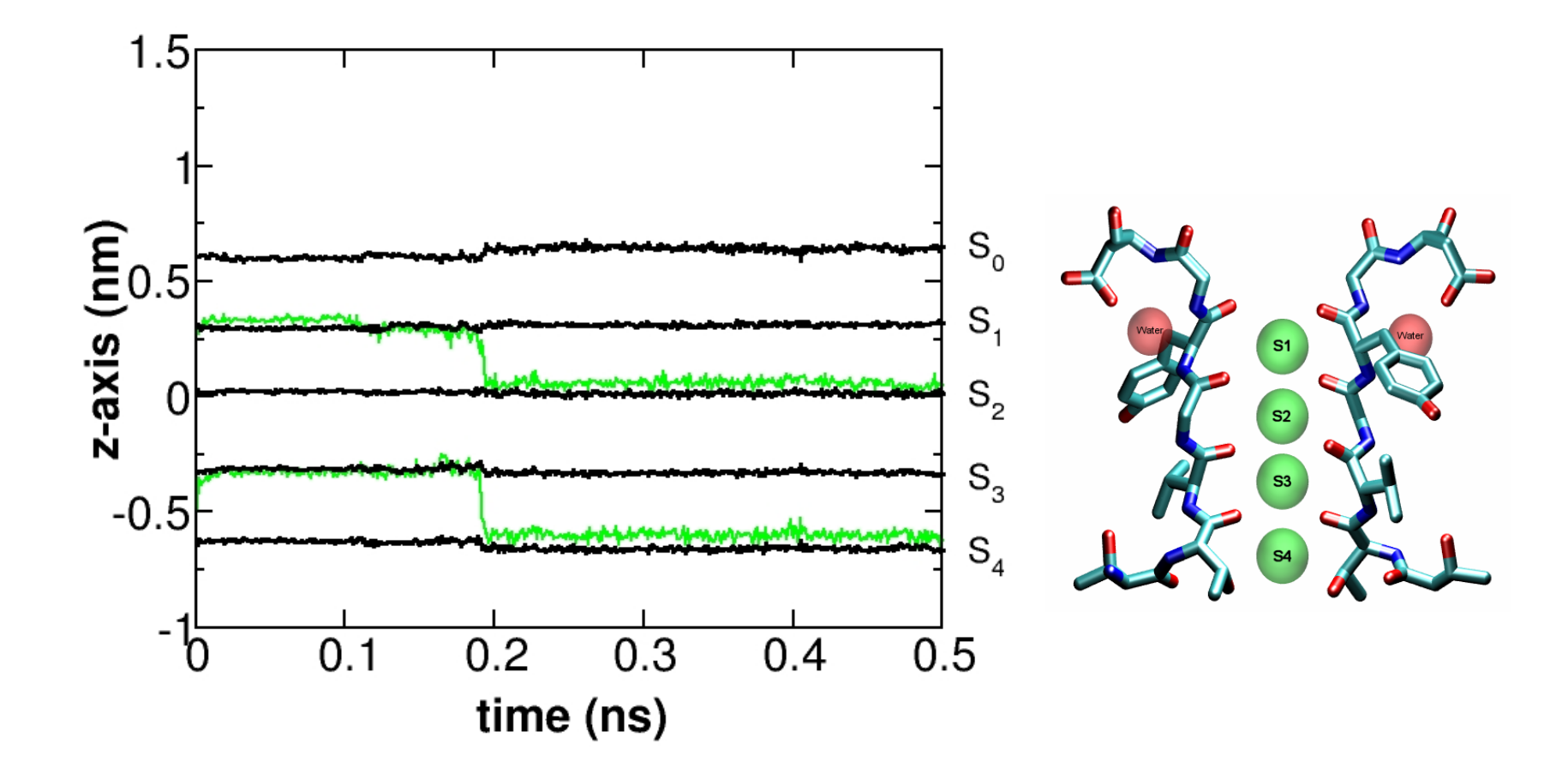

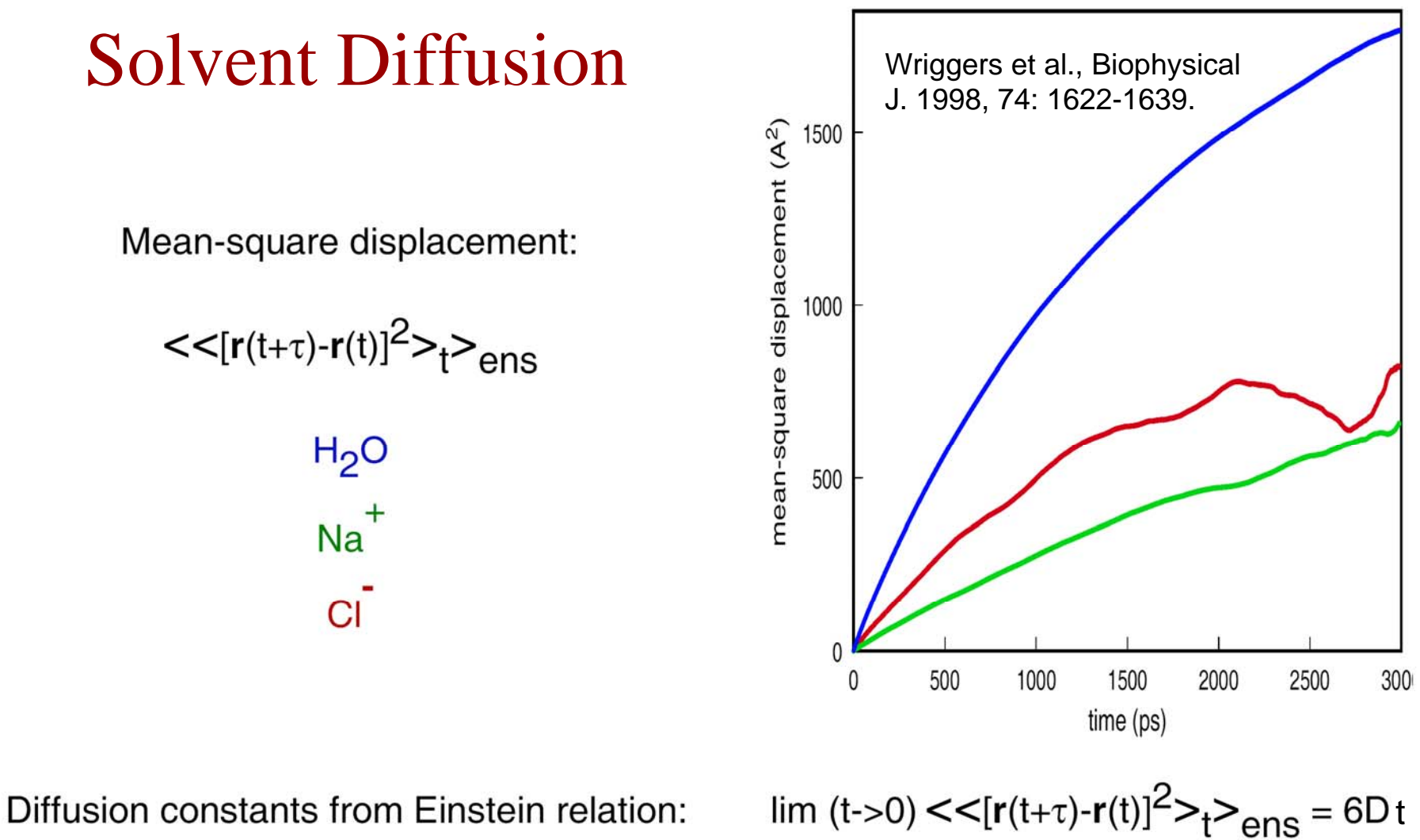

H<sub>2</sub>O: D = 2.5 [10<sup>-9</sup> m<sup>2</sup>/s] Experiment: D = 2.3 [~] Simulation:  $D = 1.3 - 4.2$  [~] Na<sup>+</sup>: D = 0.53 [~]  $D = 0.5 - 5$ [~]  $D = 1.4$  [~]  $CI^{\bullet}$ : D = 1.3 [~]  $D = 2.1$  [~]

#### **Translational Water Diffusion**

Translation of the Material Water

Wriggers et al., Biophysical J. 1998, 74: 1622-1639.

6Dt = <<[ $r(t+\tau)$ - $r(\tau)]^2$  $>_{\tau}$  $>_{ens}$  + C

 $D(r) = 2.0 \cdot 10^{-9}$  m<sup>2</sup>/s  $D(r) = 3.0 \cdot 10^{-9}$  m<sup>2</sup>/s  $D(r) = 4.0 \cdot 10^{-9}$  m<sup>2</sup>/s  $D_{exp} = 2.7 \cdot 10^{-9}$  m<sup>2</sup>/s

### Protein-Specific Analysis

The analysis carried out will depend on the structure you are looking at, and the features you are exploring.

Requires writing of your own analysis scripts/programs.

#### Resources and Further Reading

Papers:

http://www.biomachina.org/publications\_web/WRIG98B.pdf http://www.biomachina.org/publications\_web/WRIG97.pdf

WWW: http://cmm.info.nih.gov/intro\_simulation http://xplor.csb.yale.edu/

Books:Schlick, Chapters 8, 9, 12, 13 Brunger, X-PLOR Version 3.1, Chapters 1-11 online free at http://alpha2.bmc.uu.se/local\_html/xplor\_mirror.html

#### Acknowledgements/Credits

Mark Samson, U. Oxford